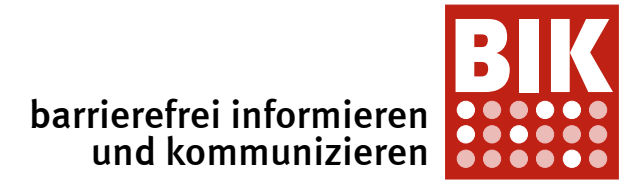

Detlef Girke

 BITV-Consult, Accessibility-Beratung Albrecht-Dürer-Str. 166 97204 Höchberg

> Telefon: 0931 4173 9070 Fax: 0931 8049 0262 E-Mail: dg@bitvconsult.de

> > www.bitvtest.de

# Prüfbericht

zum BITV/EN 301 549-Test

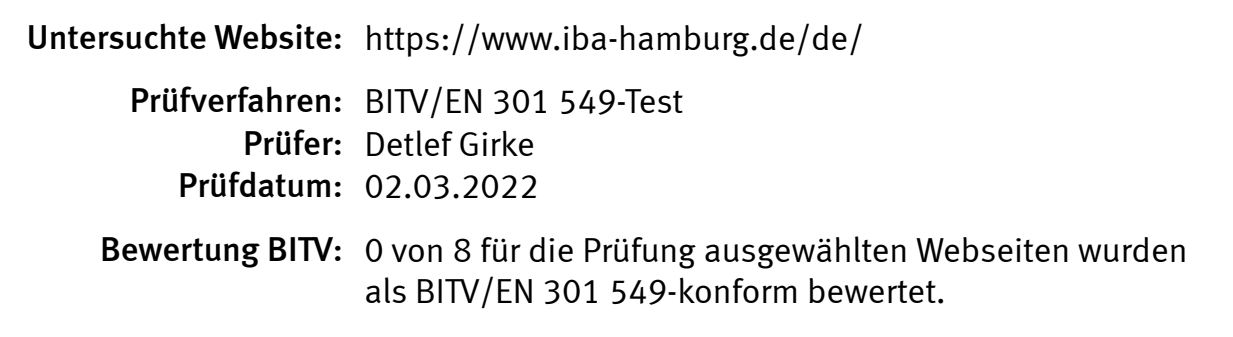

Dieser Prüfbericht wurde erstellt am: 31.03.2022

Vereinbart wurde:

- 8 Seiten sind eingehend zu prüfen.
- Das Prüfergebnis gilt nur für die geprüfte Seitenauswahl, nicht für den gesamten Webauftritt.

Das Zeichen BIK steht für Barrierefreie Information und Kommunikation. Ziel der unter dem BIK-Zeichen tätigen Initiativen und Projekte ist, durch die Entwicklung, Verbreitung und Anwendung von Testverfahren zur Barrierefreiheit des Internet beizutragen.

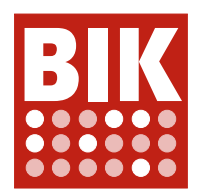

# Prüfverfahren

Grundlage für den BITV-Test ist die Barrierefreie-Informationstechnik-Verordnung (BITV 2.0) vom 21. Mai 2019. Der Test bezieht also die neuen Anforderungen der WCAG 2.1 mit ein.

Der WCAG-Test basiert auf den Web Content Accessibility Guidelines 2.1 vom 5. Juni 2018.

Ausführliche Informationen zu den Prüfverfahren: www.bitvtest.de.

Eine Webseite gilt als BITV/EN 301 549-konform, wenn alle Anforderungen der BITV/EN 301 549 erfüllt sind. Eine Anforderung ist erfüllt, wenn alle anwendbaren Prüfschritte dieser Anforderung mindestens als "eher erfüllt" bewertet sind. Den 82 Anforderungen der BITV/EN 301 549 sind 92 Prüfschritte zugeordnet.

# Prüfauftrag

#### Die Prüfung wurde in Auftrag gegeben von:

IBA Hamburg

# Prüfgegenstand

#### Folgende Seiten wurden vollständig geprüft:

 Seite 1 (Startseite) Titel: Startseite | IBA Hamburg URL: https://www.iba-hamburg.de/de/

#### Seite 2 (Alle Projektgebiete)

Titel: Alle Projektgebiete | IBA Hamburg URL: https://www.iba-hamburg.de/de/projekte/projektgebiete

#### Seite 3 (Wilhelmsburger Rathausviertel)

Titel: Wilhelmsburger Rathausviertel | IBA Hamburg URL: https://www.iba-hamburg.de/de/projekte/wilhelmsburger-rathausviertel/uebersicht

#### Seite 4 (Baugemeinschaften) Titel: Baugemeinschaften | IBA Hamburg URL: https://www.iba-hamburg.de/de/themen/baugemeinschaften

Seite 5 (Beteiligung) Titel: Beteiligung | IBA Hamburg URL: https://www.iba-hamburg.de/de/themen/beteiligung

#### Seite 6 (Nachbarschaften) Titel: Nachbarschaften | IBA Hamburg URL: https://www.iba-hamburg.de/de/themen/nachbarschaften

#### Seite 7 (Alle Meldungen)

Titel: Meldungen | IBA Hamburg URL: https://www.iba-hamburg.de/de/aktuell/meldungen

## Seite 8 (Kontaktformular)

Titel: Kontakt | IBA Hamburg URL: https://www.iba-hamburg.de/de/kontakt

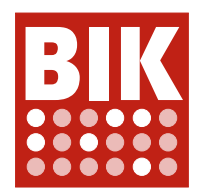

#### Anmerkung zum Prüfgegenstand:

Die Seiten wurden zum angegebenen Zeitpunkt geprüft, Bewertungen und Kommentare beziehen sich nur auf diesen Zeitpunkt. Spätere Änderungen der geprüften Seiten können dazu führen, dass die hier dokumentierten Bewertungen und Kommentare nicht mehr zutreffend sind.

# Prüfergebnis BITV

BITV-Konformität: Eine Webseite gilt als BITV-konform, wenn sie alle Erfolgskriterien von Stufe AA der WCAG 2.1 erfüllt. Wenn einer der Prüfschritte des BITV/WCAG-Tests für eine Webseite als nicht erfüllt oder als nur "teilweise erfüllt" bewertet wurde, dann kann diese Seite nicht als BITV-konform gelten.

# Nicht BITV-/EN 301 549-konform: Prüfschritte und Seiten (teilweise erfüllt oder schlechter)

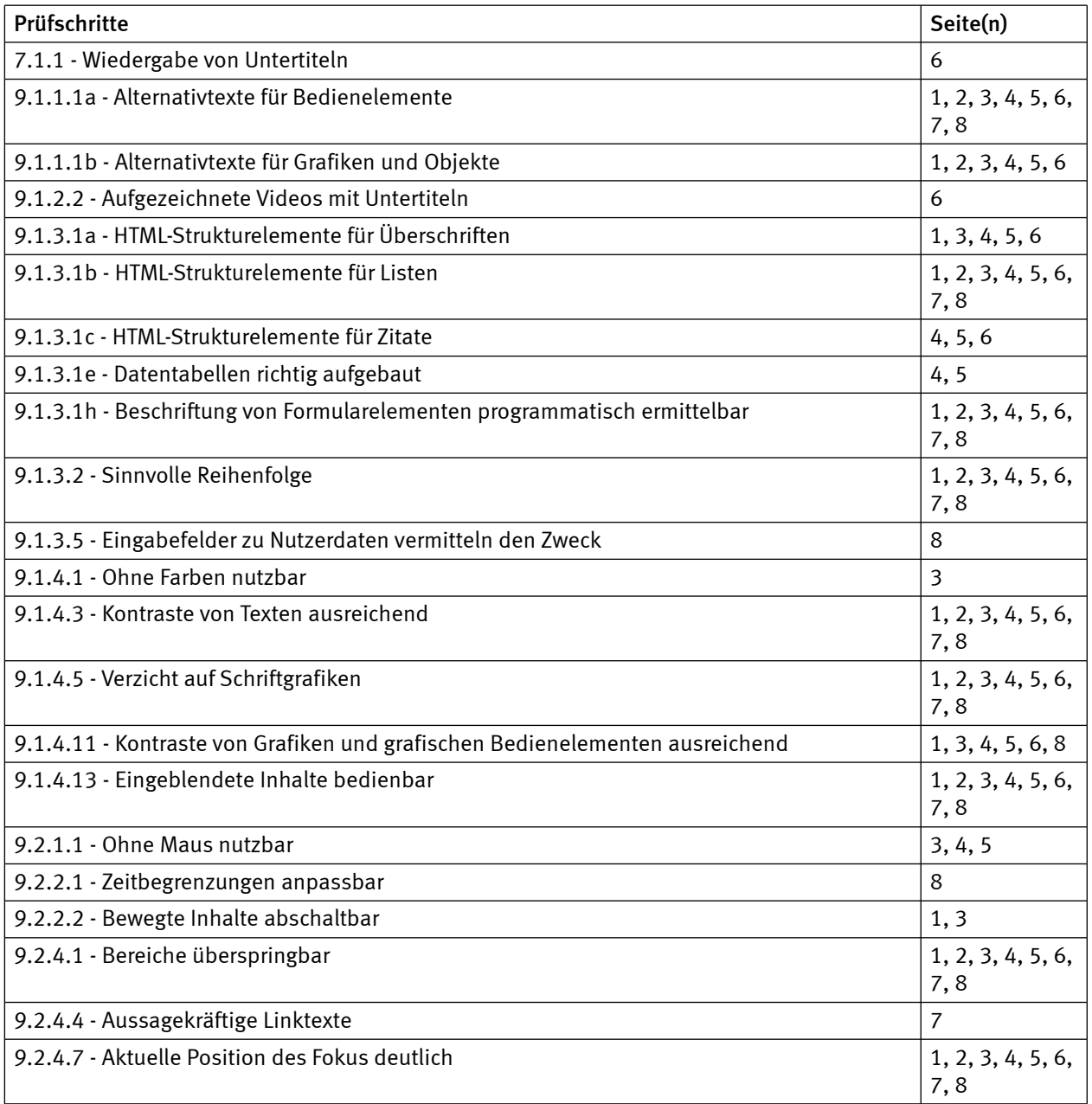

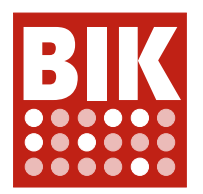

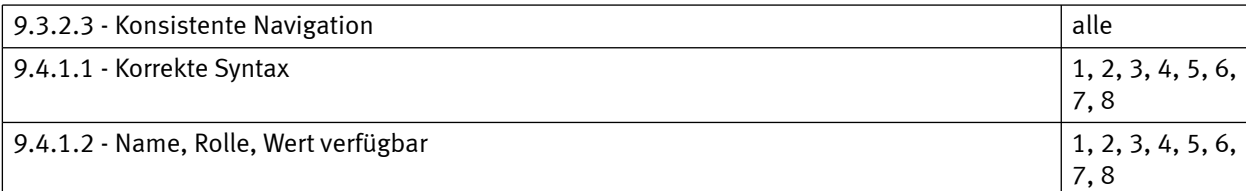

# BITV-/EN 301 549-konform: Prüfschritte und Seiten (erfüllt oder eher erfüllt)

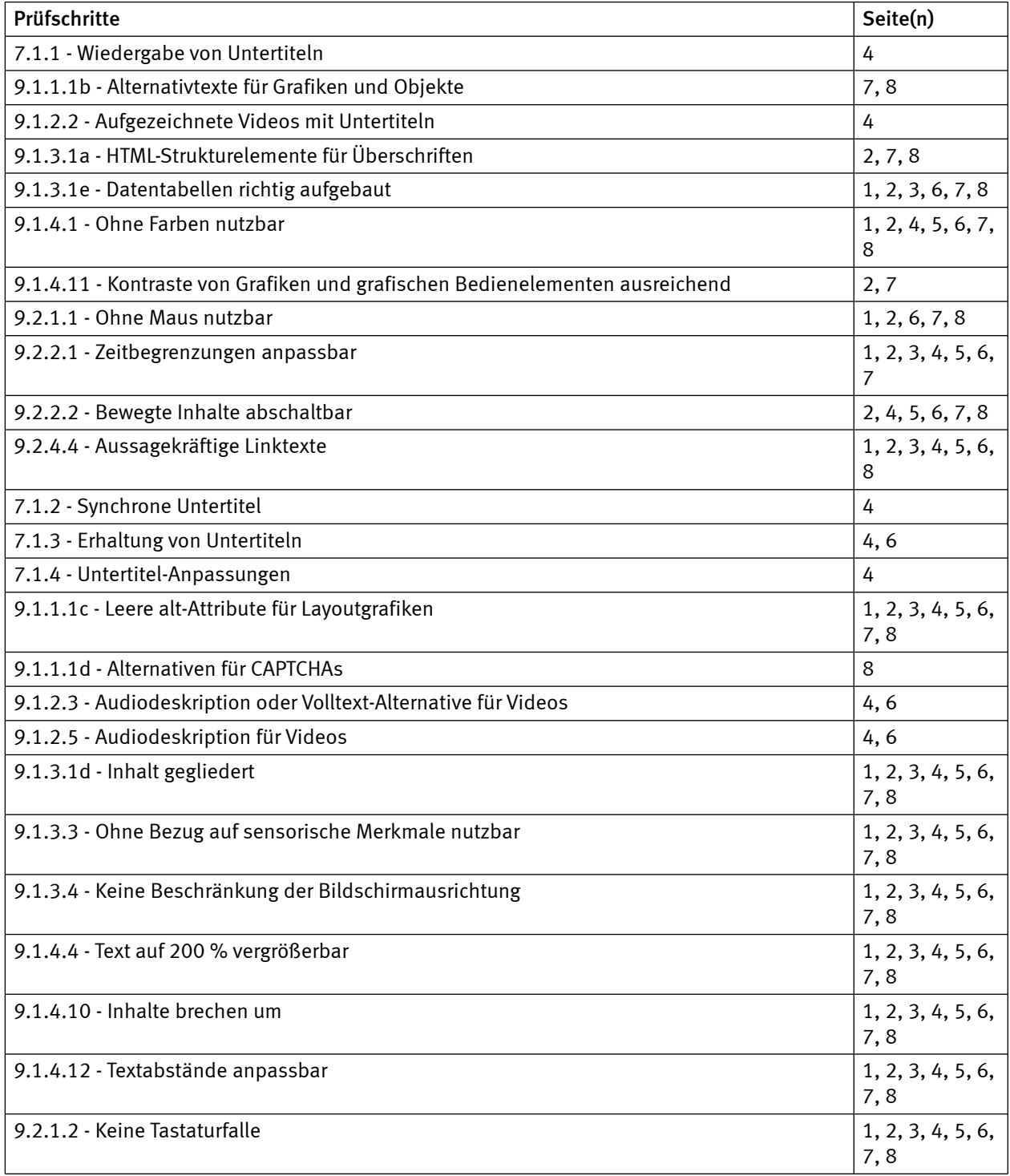

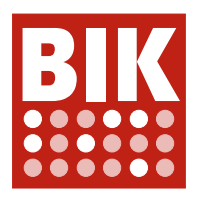

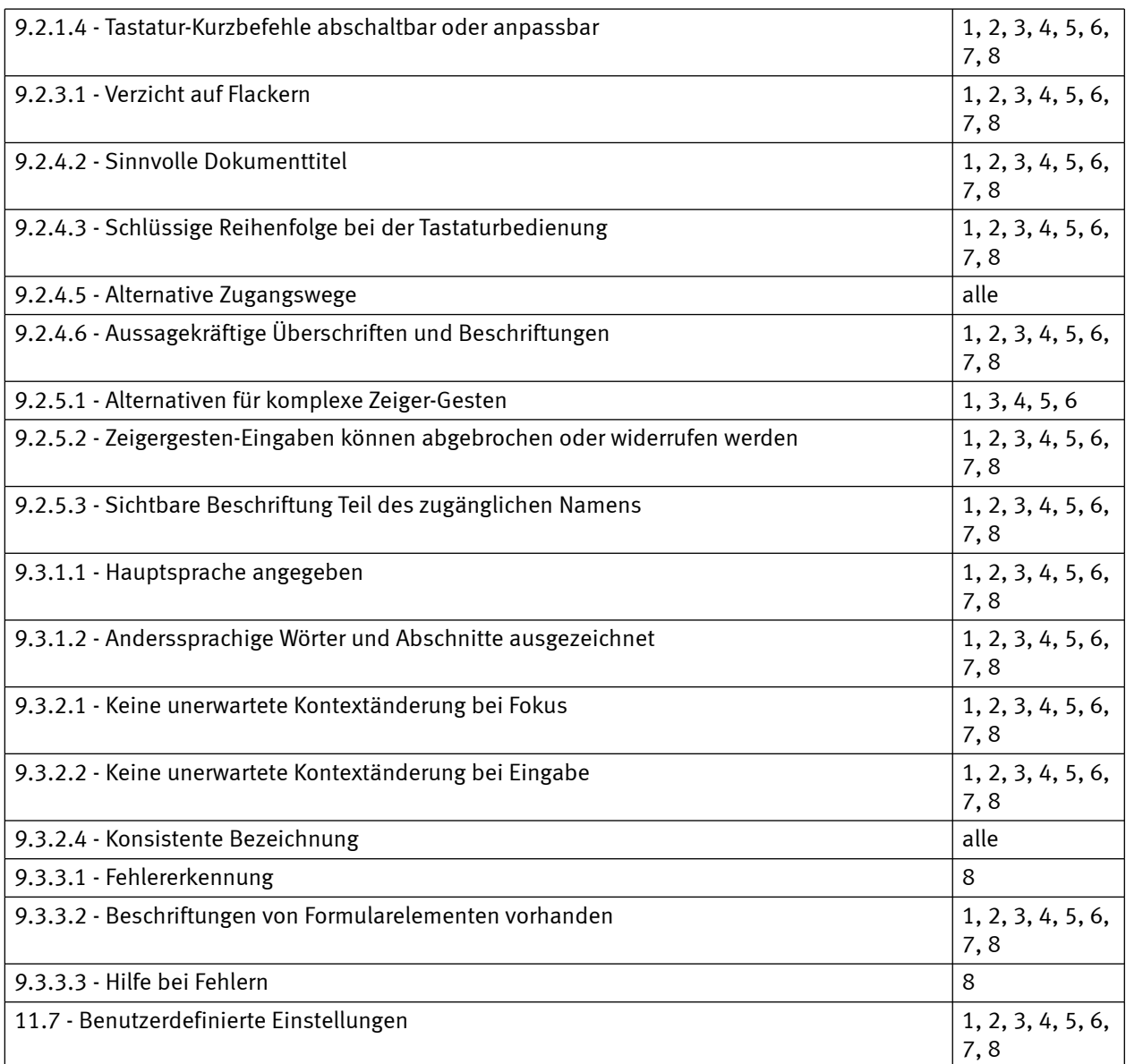

# Nicht anwendbar: Prüfschritte und Seiten

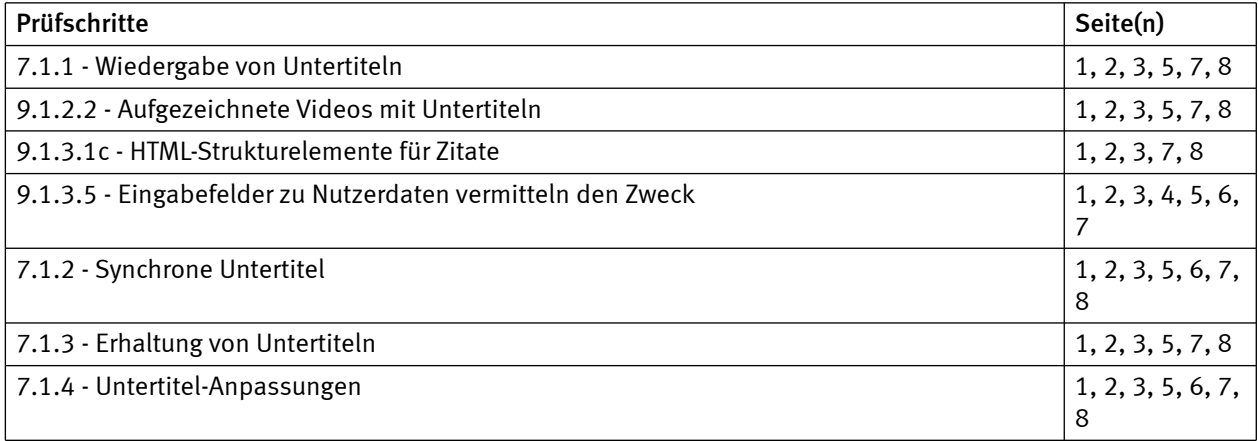

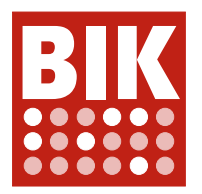

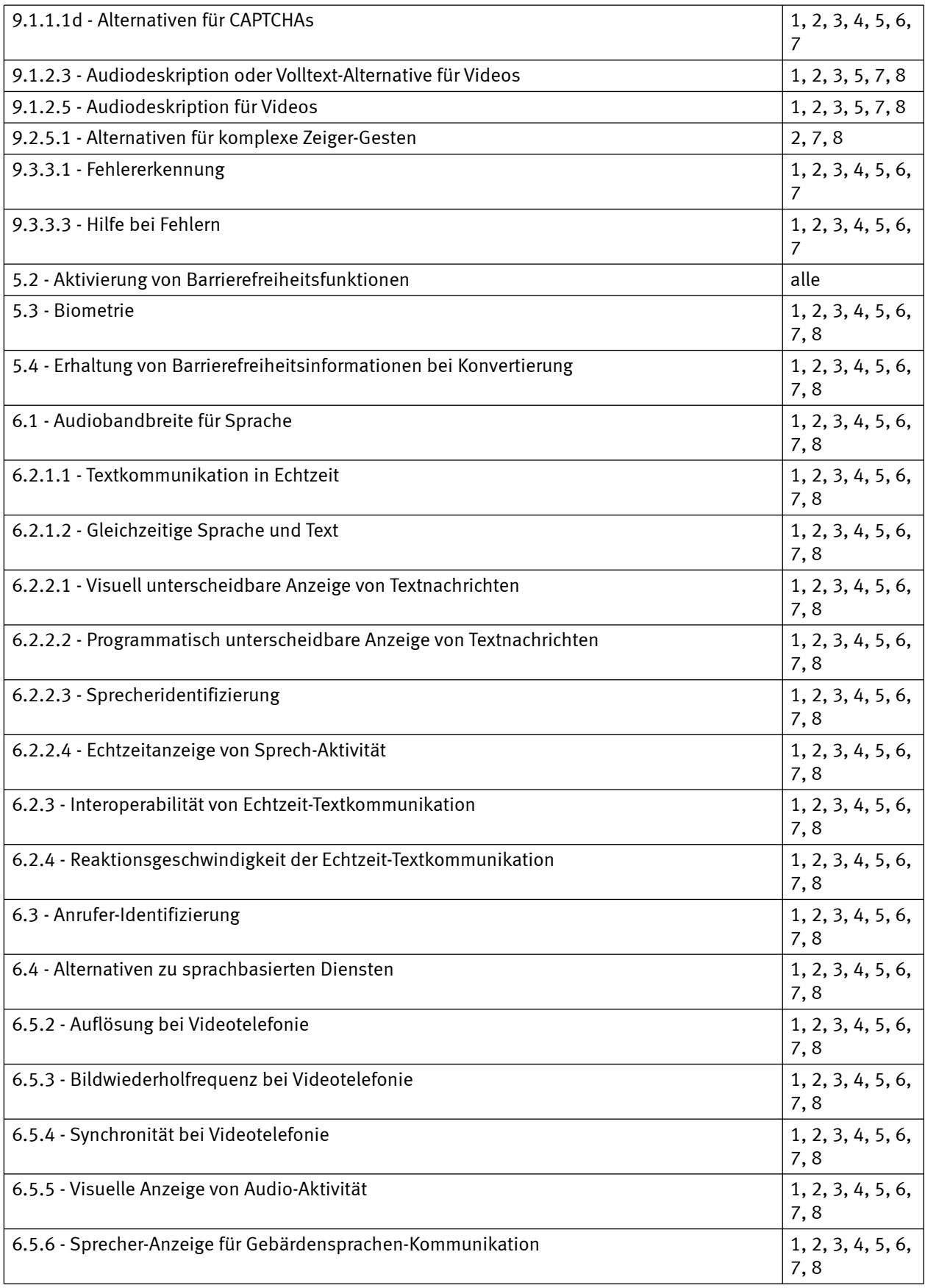

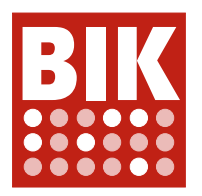

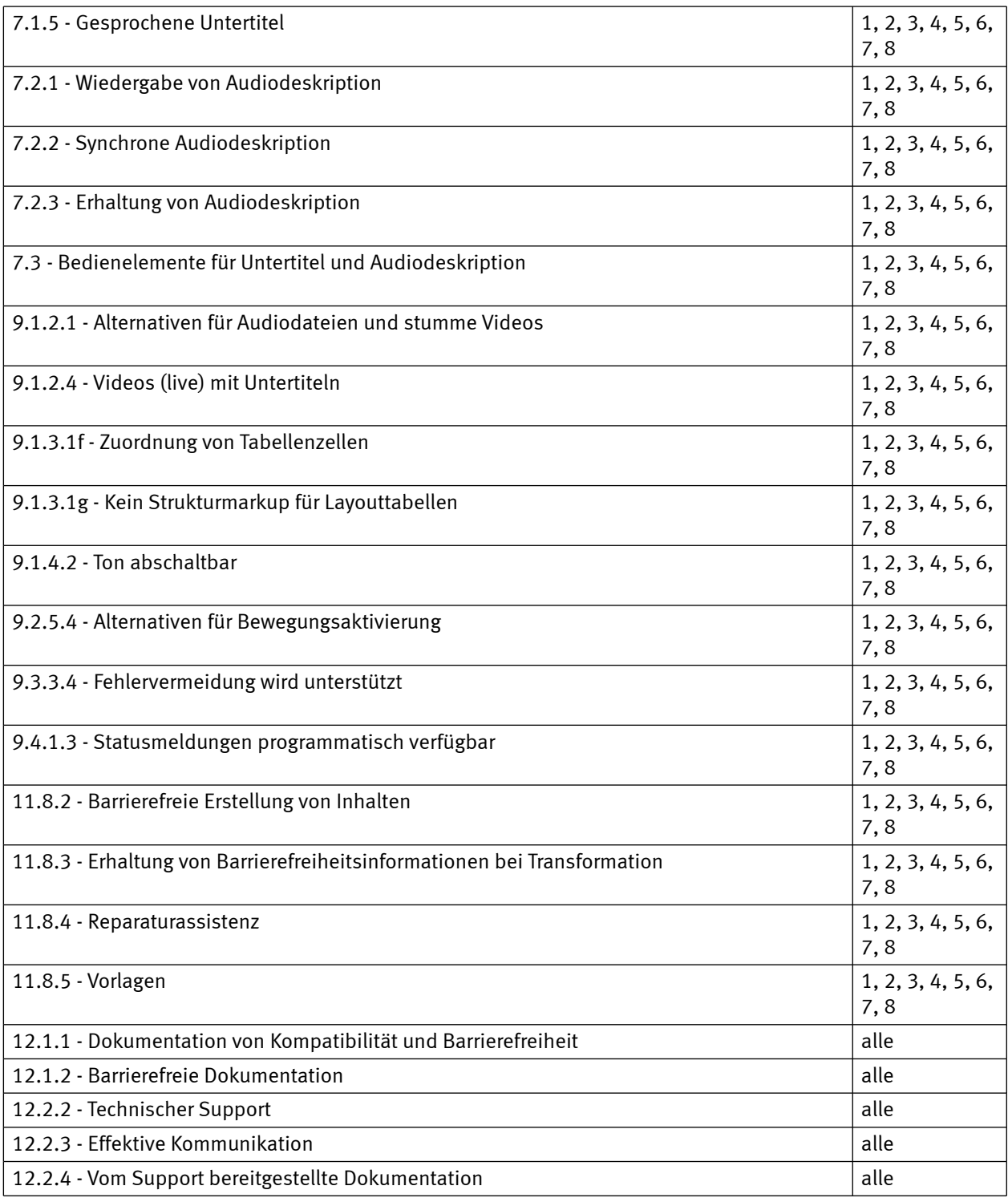

# Übersicht BITV-/EN 301 549-Konformität der geprüften Seiten

Die folgende Tabelle gibt eine Ergebnis-Übersicht der BITV-Konformität der geprüften Seiten. Wenn Anforderungen in mehreren Prüfschritten geprüft wurden, erscheinen die Ergebnisse einzelner Prüfschritte hier zusammengefasst. Wenn ein Prüfschritt einer Anforderung nicht erfüllt ist, ist auch die Anforderung nicht erfüllt, selbst wenn andere Prüfschritte dieser Anforderung erfüllt sind.

Eine Webseite gilt als BITV-/EN 301 549-konform, wenn sie alle Anforderungen der BITV 2.0 erfüllt. Wenn einer

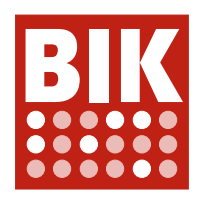

der Prüfschritte des BITV-/EN 301 549-Tests für eine Webseite als nicht erfüllt oder als nur "teilweise erfüllt" bewertet wurde, dann kann diese Seite nicht als BITV-konform gelten.

#### Ergebnisse für einzelne Seiten BITV

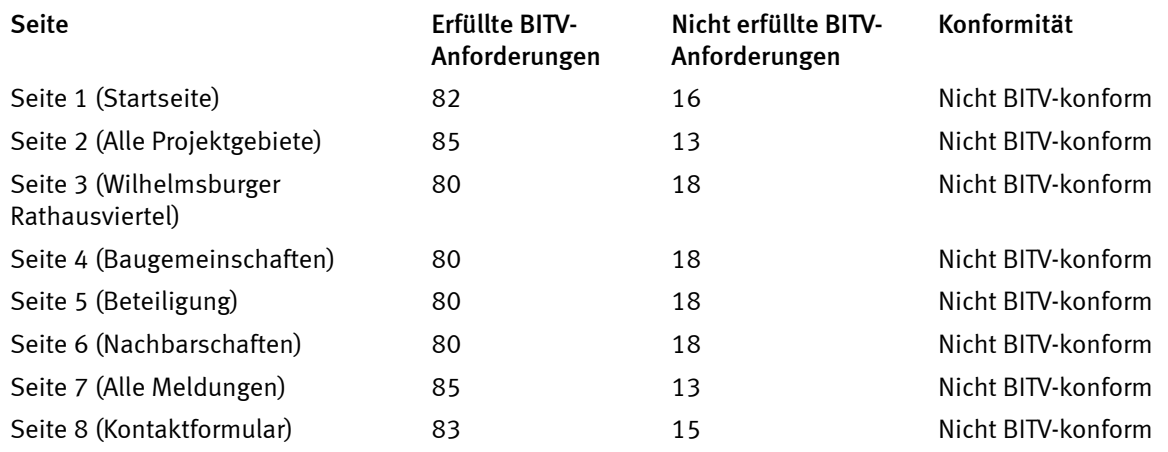

# Ergebnis BITV/EN 301 549

0 von 8 der für die Prüfung ausgewählten Seiten wurden als BITV-/EN 301 549-konform bewertet.

# Anmerkungen zu einzelnen Prüfschritten

## 5.2 - Aktivierung von Barrierefreiheitsfunktionen

nicht anwendbar für alle Seiten

# 5.3 - Biometrie

nicht anwendbar

für alle Seiten

# 5.4 - Erhaltung von Barrierefreiheitsinformationen bei Konvertierung

nicht anwendbar

für alle Seiten

# 6.1 - Audiobandbreite für Sprache

nicht anwendbar

für alle Seiten

# 6.2.1.1 - Textkommunikation in Echtzeit

nicht anwendbar

für alle Seiten

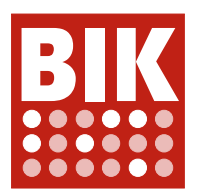

# 6.2.1.2 - Gleichzeitige Sprache und Text

nicht anwendbar

für alle Seiten

# 6.2.2.1 - Visuell unterscheidbare Anzeige von Textnachrichten

nicht anwendbar

für alle Seiten

# 6.2.2.2 - Programmatisch unterscheidbare Anzeige von Textnachrichten

nicht anwendbar für alle Seiten

# 6.2.2.3 - Sprecheridentifizierung

nicht anwendbar für alle Seiten

# 6.2.2.4 - Echtzeitanzeige von Sprech-Aktivität

nicht anwendbar

für alle Seiten

# 6.2.3 - Interoperabilität von Echtzeit-Textkommunikation

nicht anwendbar für alle Seiten

# 6.2.4 - Reaktionsgeschwindigkeit der Echtzeit-Textkommunikation

nicht anwendbar für alle Seiten

# 6.3 - Anrufer-Identifizierung

nicht anwendbar für alle Seiten

# 6.4 - Alternativen zu sprachbasierten Diensten

nicht anwendbar für alle Seiten

# 6.5.2 - Auflösung bei Videotelefonie

nicht anwendbar

für alle Seiten

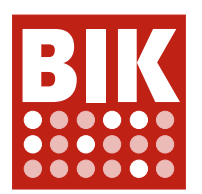

# 6.5.3 - Bildwiederholfrequenz bei Videotelefonie

# nicht anwendbar

für alle Seiten

# 6.5.4 - Synchronität bei Videotelefonie

nicht anwendbar

für alle Seiten

# 6.5.5 - Visuelle Anzeige von Audio-Aktivität

nicht anwendbar

für alle Seiten

# 6.5.6 - Sprecher-Anzeige für Gebärdensprachen-Kommunikation

## nicht anwendbar

für alle Seiten

# 7.1.1 - Wiedergabe von Untertiteln

#### nicht erfüllt

• Seite 6 (Nachbarschaften) Beim Vimeo-Player gibt es keine Möglichkeit, Untertitel hinzuzuschalten.

#### erfüllt

• Seite 4 (Baugemeinschaften)

#### nicht anwendbar

- Seite 1 (Startseite)
- Seite 2 (Alle Projektgebiete)
- Seite 3 (Wilhelmsburger Rathausviertel)
- Seite 5 (Beteiligung)
- Seite 7 (Alle Meldungen)
- Seite 8 (Kontaktformular)

# 7.1.2 - Synchrone Untertitel

## erfüllt

• Seite 4 (Baugemeinschaften)

#### nicht anwendbar

- Seite 1 (Startseite)
- Seite 2 (Alle Projektgebiete)
- Seite 3 (Wilhelmsburger Rathausviertel)

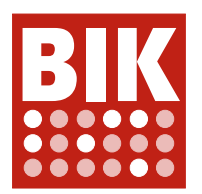

- Seite 5 (Beteiligung)
- Seite 6 (Nachbarschaften)
- Seite 7 (Alle Meldungen)
- Seite 8 (Kontaktformular)

## 7.1.3 - Erhaltung von Untertiteln

#### erfüllt

- Seite 4 (Baugemeinschaften)
- Seite 6 (Nachbarschaften)

#### nicht anwendbar

- Seite 1 (Startseite)
- Seite 2 (Alle Projektgebiete)
- Seite 3 (Wilhelmsburger Rathausviertel)
- Seite 5 (Beteiligung)
- Seite 7 (Alle Meldungen)
- Seite 8 (Kontaktformular)

## 7.1.4 - Untertitel-Anpassungen

#### erfüllt

• Seite 4 (Baugemeinschaften)

#### nicht anwendbar

- Seite 1 (Startseite)
- Seite 2 (Alle Projektgebiete)
- Seite 3 (Wilhelmsburger Rathausviertel)
- Seite 5 (Beteiligung)
- Seite 6 (Nachbarschaften)

Mit dem Videoplayer von Vimeo ist es derzeit nicht möglich, die Untertitel anzupassen.

- Seite 7 (Alle Meldungen)
- Seite 8 (Kontaktformular)

## 7.1.5 - Gesprochene Untertitel

nicht anwendbar

für alle Seiten

## 7.2.1 - Wiedergabe von Audiodeskription

#### nicht anwendbar

für alle Seiten

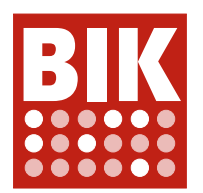

# 7.2.2 - Synchrone Audiodeskription

#### nicht anwendbar

für alle Seiten

# 7.2.3 - Erhaltung von Audiodeskription

nicht anwendbar

für alle Seiten

# 7.3 - Bedienelemente für Untertitel und Audiodeskription

#### nicht anwendbar

für alle Seiten

# 9.1.1.1a - Alternativtexte für Bedienelemente

#### Allgemeine Anmerkungen

Die folgenden Bedienelemente besitzen keine Alternativtexte:

- Das "IBA\_Hamburg" Logo im Menü und Footer (in den Cookie-Einstellungen heißt es nur "Logo")
- Die Schaltfläche zum Suchen in der mobilen Darstellung
- Die Symbole Bedienelemente für zurück und schließen in der mobilen Darstellung
- Die Verlinkungen per Logo zu Instagram und Twitter im Footer
- Die Schaltfläche zum Ein- und anschließenden Ausblenden der Suche im Hauptmenü
- Die Schaltflächen zum Vergrößern und anschließenden Schließen der Vergrößerung von Bildern
- Die Navigation der Galerien (Schaltflächen mit den spitzen Klammern; In einigen Fällen auch die Punkte) Weitere Hinweise zur Gestaltung der Galerien werden in Prüfschritt "9.1.3.1b - HTML-Strukturelemente für Listen" gegeben.

#### teilweise erfüllt

• Seite 1 (Startseite)

#### Siehe allg. Anmerkungen.

Das Karussell-Element unterhalb von Projekte besitzt derzeit Bilder mit Alternativtexten. In Kombination mit dem visuellen Text werden die Linktexte insgesamt sehr lang und unverständlich. Daher sollten die Bilder als dekorativ gekennzeichnet werden (z.B. mit  $alt="$ ").

#### • Seite 2 (Alle Projektgebiete)

Siehe allgemeine Anmerkungen.

Zudem sollte der Pfeil nach unten neben der Überschrift "Die Projektgebiete ..." mit einem Alternativtext wie z. B. "Nach unten scrollen" beschriftet werden.

Die Bilder im Inhaltsbereich sollten als dekorativ eingestuft werden (#alt=""#). Für die verwendete Darstellungsform empfiehlt sich z.B. die Umsetzung als CARDS (siehe https://inclusive-components.design/ cards/).

• Seite 3 (Wilhelmsburger Rathausviertel)

Beim Karussell oben fehlen für die farbigen Punkte unten rechts (zum gezielten Anzeigen von Slides) sowie bei den Links-Rechts-Pfeilen daneben die Alternativtexte.

#### • Seite 4 (Baugemeinschaften)

#### Siehe allgemeine Anmerkungen.

Zudem besitzen die klickbaren Symbole im Downloadbereich (Pfeil nach unten und "i") keine Alternativtexte. Beim "i" wird ein Vorschaubild bei Mouse-Over angezeigt. Dieses Vorschaubild besitzt auch keinen Alternativtext.

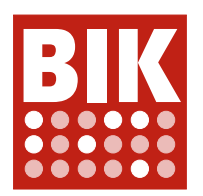

#### • Seite 5 (Beteiligung)

#### Siehe Seite 4.

Einige Bilder innerhalb der eingeblendeten Infoschaltflächen ("i") sind bereits beschriftet. Jedoch werden sie mit dem Wort "Thumb" eingeleitet. Dass es sich um einen Thumbnail handelt, ist nicht zwingend relevant, daher könnten die Beschriftungen überarbeitet werden.

- Seite 6 (Nachbarschaften) Siehe allgemeine Anmerkungen.
- Seite 7 (Alle Meldungen)

Siehe allgemeine Anmerkungen sowie Anmerkung bez. CARDS zu Seite 2. Download-Links haben keine Alternativtexte (z.B. in der Meldung "Digitaler Projektdialog Vogelkamp Neugraben").

• Seite 8 (Kontaktformular)

Siehe allgemeine Anmerkungen.

# 9.1.1.1b - Alternativtexte für Grafiken und Objekte

#### Allgemeine Anmerkungen

Es werden auf vielen Seiten Grafiken und Fotos verwendet, die von durchdachten Alternativtexten profitieren können. Ein Beispiel aus einer Galerie: verwendet wird der Alternativtext "IBA Hamburg GmbH / Anya Zuchold" Auf dem Bild zu sehen: "Mehrere Personen stehen an einem Tisch und betrachten einen Landschaftsplan. Eine der Personen zeigt auf ein Gebäude."

Mehr zum Thema Alternativtexte: https://www.barrierefreies-webdesign.de/knowhow/textalternative/ herausforderung.html .

Hinzu kommt, dass auf Grund von Syntaxfehlern die Alternativtexte von Bildern in Galerien oftmals nicht korrekt ausgegeben werden können (vgl. Prüfschritt "9.4.1.1 - Korrekte Syntax").

#### eher erfüllt

#### • Seite 7 (Alle Meldungen)

Für die Meldungen werden Bilder eingesetzt, die zum Teil ergänzende Informationen zum vorherigen textuellen Inhalt bieten.

Ein Beispiel:

Der Titel lautet "Hallo Hamburg! Stadt neu bauen, Folge 16: Bewahrt Hamburg sein Stadtgrün und passt es dem Klimawandel an? Im Gespräch mit Hans Gabányi von der Behörde für Umwelt, Klima, Energie und Agrarwirtschaft"

Es folgt ein Bild mit dem folgenden Alternativtext:

"Website IBA Podcast Hans Gabanyi"

Während auf dem Bild folgendes zu lesen ist:

"Hamburg hat eine hohe Dichte an Naturschutzgebieten auch in attraktiven Lagen."

Hier und bei anderen vergleichbaren Inhalten wäre zu überlegen, ob die Alternativtexte entsprechend überarbeitet oder entfernt werden sollten, da sie in einigen Fällen keinen wirklichen Mehrwert liefern und lediglich eine Doppelung sind.

• Seite 8 (Kontaktformular)

Es wird ein Titelbild eingesetzt. Für dieses Bild sollte entweder ein Alternativtext hinterlegt oder ein leeres alt-Attribut verwendet werden.

#### teilweise erfüllt

- Seite 1 (Startseite)
- Siehe allgemeine Anmerkung.

• Seite 2 (Alle Projektgebiete)

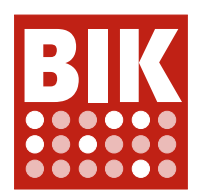

#### • Seite 3 (Wilhelmsburger Rathausviertel)

Siehe allgemeine Anmerkung.

- Einige Mapmarker zeigen Bilder, nachdem sie angeklickt wurden. Die Alternativtexte dieser Bilder sollten überarbeitet oder entfernt werden. Auf einem Bild ist beispielsweise ein Mann mit seinem Fahrrad auf einer Wiese zu sehen aber der Alternativtext lautet "IBA Hamburg GmbH / Axel Nordmaier".
- Die vergrößerte Darstellung der Übersichtskarte besitzt keinen Alternativtext.

#### • Seite 4 (Baugemeinschaften)

Siehe allgemeine Anmerkung.

Für die Grafik "ZUsammen ZUhause..." ist der Alternativtext "Silhouette" hinterlegt. Hier sollte im Alternativtext kurz der Inhalt des Bildes wiedergegeben werden.

Die Grafik "VORTEILE VON BAUGEMEINSCHAFTEN" ist mit dem Alternativtext "Baugemeinschaften bunt" ausgezeichnet. Hier sollte ein treffenderer Alternativtext gewählt werden. Die vergrößerte Darstellung dieser Grafik besitzt keinen Alternativtext.

Das Logo der Agentur für Baugemeinschaften besitzt im Alternativtext den Zusatz "CMYK positiv". Dieser Zusatz kann entfernt werden.

#### • Seite 5 (Beteiligung)

Siehe allgemeine Anmerkung.

Es wird ein Titelbild eingesetzt. Für dieses Bild sollte entweder ein Alternativtext hinterlegt oder ein leeres alt-Attribut verwendet werden.

Die Grafik "BETEILIGUNGSFORMATE DER..." ist mit dem Alternativtext "Beteiligungsformate bunt" ausgezeichnet. Hier sollte ein treffenderer Alternativtext gewählt werden. Die vergrößerte Darstellung dieser Grafik besitzt keinen Alternativtext.

#### • Seite 6 (Nachbarschaften)

Siehe allgemeine Anmerkung.

Es wird ein Titelbild eingesetzt. Für dieses Bild sollte entweder ein Alternativtext hinterlegt oder ein leeres alt-Attribut verwendet werden.

# 9.1.1.1c - Leere alt-Attribute für Layoutgrafiken

#### Allgemeine Anmerkungen

An vielen Stellen wurden SVG-Icons) eingesetzt, die mit aria-hidden="true" versteckt werden sollten. Beispiele hierfür sind die Pfeile hinter "Mehr erfahren" oder das Hinweissymbol für externe Links.

#### eher erfüllt

• Seite 1 (Startseite)

Die blaue Kachel "PROJEKTE Die Projekte im Überblick" besitzt ein Hintergrundbild mit dem Alternativtext "Kartengrafik", dieser Alternativtext sollte entfernt werden.

Die Kacheln unter den Überschriften "Aktuell", "Themen" und "Über die IBA..." besitzen Bilder, deren Alternativtexte entfernt werden können, da die Überschriften bereits die verlinkten Inhalte ausreichend beschreiben. An vielen Stellen kommt es durch die eingesetzten Alternativtexte zu Doppelungen bei der Screen-Reader-Ausgabe.

• Seite 2 (Alle Projektgebiete)

Für die vier Symbole in der blauen Leiste "Die Projektgebiete ..." sollte jeweils ein leerer Alternativtext ( alt="" ) hinterlegt werden, damit sie nicht vom Screenreader ausgegeben werden.

• Seite 3 (Wilhelmsburger Rathausviertel)

Siehe Seite 2 und Seite 1 (bzgl. der Kacheln unter "Mehr erfahren").

• Seite 4 (Baugemeinschaften)

Siehe Seite 3.

Für das Titelbild unter der Überschrift "Baugemeinschaften" sollte ein leeres alt-Attribut oder ein sinnvoller Alternativtext hinterlegt werden.

Auch für die Kachel "Grundstücke für Baugemeinschaften" sollte beim Hintergrundbild ein leeres alt-Attribut verwendet werden.

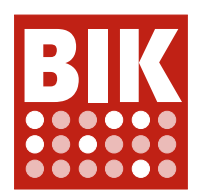

• Seite 5 (Beteiligung)

Siehe Seite 4.

- Seite 6 (Nachbarschaften) Siehe Seite 4.
- Seite 7 (Alle Meldungen)

In Prüfschritt "9.1.1.1b Alternativtexte für Grafiken und Objekte" wurde beschrieben, wie mit den Grafiken und Fotos umgegangen werden kann. Einige der Grafiken und Fotos könnten von leeren alt-Attributen profitieren, damit es bei den Inhalten zu keiner Doppelung kommt.

• Seite 8 (Kontaktformular)

Für das Titelbild unter der Überschrift "Baugemeinschaften" sollte ein leeres alt-Attribut oder ein sinnvoller Alternativtext hinterlegt werden.

# 9.1.1.1d - Alternativen für CAPTCHAs

# eher erfüllt

• Seite 8 (Kontaktformular)

Zum Schutz vor Spam wird in den Formularen reCAPTCHA (von Google) in der Version 2 eingesetzt. Version 2 ist bereits an vielen Stellen für eine zugängliche Nutzung optimiert, dennoch gibt es potentielle Barrieren, die erst in Version 3 behoben worden sind.

Eine Art des Spam-Schutzes bei reCAPTCHA v2 ist die Zuordnung von Bildern (z. B. Wählen Sie alle Autos etc. in den Bildern aus). Ist eine visuelle Zuordnung der Bilder vom Nutzenden nicht durchführbar, kann auf eine Audioalternative zurückgegriffen werden. Für den Fall, dass eine Person nun aber visuell und auditiv eingeschränkt ist, kann die Verifizierung mittels reCAPTCHA in der Version 2 nicht durchgeführt werden. Mehr zum Thema CAPTCHA: https://www.w3.org/TR/turingtest/

# nicht anwendbar

- Seite 1 (Startseite)
- Seite 2 (Alle Projektgebiete)
- Seite 3 (Wilhelmsburger Rathausviertel)
- Seite 4 (Baugemeinschaften)
- Seite 5 (Beteiligung)
- Seite 6 (Nachbarschaften)
- Seite 7 (Alle Meldungen)

# 9.1.2.1 - Alternativen für Audiodateien und stumme Videos

#### nicht anwendbar

für alle Seiten

# 9.1.2.2 - Aufgezeichnete Videos mit Untertiteln

# nicht erfüllt

• Seite 6 (Nachbarschaften)

Auf der Seite wird der Videoplayer von Vimeo eingesetzt, jedoch sind keine Untertitel hinterlegt. Auf der folgenden Seite wird jedoch beschrieben, wie auf Vimeo Untertitel angelegt werden können: https://vimeo. zendesk.com/hc/de/articles/224968828-Bildunterschriften-und-Untertitel.

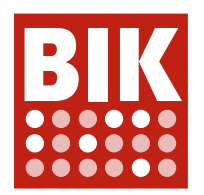

#### eher erfüllt

#### • Seite 4 (Baugemeinschaften)

Auf der Seite wird der Videoplayer von YouTube eingesetzt. Es sind keine Untertitel hinterlegt, daher generiert YouTube die Untertitel automatisch. Dies hat zur Folge, dass einige Worte im Untertitel nicht korrekt wiedergegeben werden (gesprochen: "wohnst" - Untertitel: "holst") und dass alle Worte klein geschrieben werden. Auf der folgenden Seite wird beschrieben, wie auf YouTube Untertitel angelegt werden können: https://support.google.com/youtube/answer/2734796?hl=de

#### nicht anwendbar

- Seite 1 (Startseite)
- Seite 2 (Alle Projektgebiete)
- Seite 3 (Wilhelmsburger Rathausviertel)
- Seite 5 (Beteiligung)
- Seite 7 (Alle Meldungen)
- Seite 8 (Kontaktformular)

## 9.1.2.3 - Audiodeskription oder Volltext-Alternative für Videos

#### Allgemeine Anmerkungen

Es werden keine direkten Audiodeskriptionen oder Volltext-Alternativen für Videos angeboten, jedoch werden die im Video dargestellten Inhalte auf der umliegenden Webseite widergespiegelt.

#### eher erfüllt

- Seite 4 (Baugemeinschaften) Siehe allgemeine Anmerkung.
- Seite 6 (Nachbarschaften) Siehe allgemeine Anmerkung.

#### nicht anwendbar

- Seite 1 (Startseite)
- Seite 2 (Alle Projektgebiete)
- Seite 3 (Wilhelmsburger Rathausviertel)
- Seite 5 (Beteiligung)
- Seite 7 (Alle Meldungen)
- Seite 8 (Kontaktformular)

# 9.1.2.4 - Videos (live) mit Untertiteln

#### nicht anwendbar

für alle Seiten

#### 9.1.2.5 - Audiodeskription für Videos

#### eher erfüllt

• Seite 4 (Baugemeinschaften)

Die im Video dargestellten URLs könnten vom Sprecher erwähnt werden, so dass auch Menschen mit eingeschränktem Sehvermögen über die angebotenen Inhalte informiert werden.

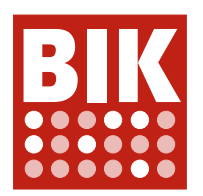

#### • Seite 6 (Nachbarschaften)

Im Video wird schön gezeigt, wie die Gestaltung des Wohnraums in den Workshops vonstattengeht. Dies könnte auch auf der Audiospur kurz angesprochen bzw. beschrieben werden.

#### nicht anwendbar

- Seite 1 (Startseite)
- Seite 2 (Alle Projektgebiete)
- Seite 3 (Wilhelmsburger Rathausviertel)
- Seite 5 (Beteiligung)
- Seite 7 (Alle Meldungen)
- Seite 8 (Kontaktformular)

## 9.1.3.1a - HTML-Strukturelemente für Überschriften

#### Allgemeine Anmerkungen

Überschriften gliedern die Inhalte des Webangebots. Dazu wird eine Hierarchie verwendet ( $h1 - h6$ ). Auf allen Seiten könnte diese Hierarchie überarbeitet werden, damit alle Inhalte klar strukturiert sind und direkt erkennbar wird, welche Inhalte zueinander gehören.

#### eher erfüllt

• Seite 2 (Alle Projektgebiete)

Statt der zweiten Überschriftsebene wird die dritte Überschriftsebene eingesetzt.

- Seite 7 (Alle Meldungen) Siehe Seite 2.
- Seite 8 (Kontaktformular)

Siehe Seite 2. Zudem könnte "IBA Hamburg GmbH" als Überschrift ausgezeichnet oder die Überschrift "Kontaktdaten" davor gesetzt werden, damit die Kontaktdaten leichter verortet werden können.

#### teilweise erfüllt

• Seite 1 (Startseite)

Die Hierarchie der Überschriften spiegelt die angebotenen Inhalte nicht korrekt wider. Fast alle Überschriften befinden sich auf der dritten Ebene ( h3 ). Überschriften wie "Projekte", "Aktuell", "Themen" etc. sollten auf die zweite Ebene ( h2 ) verschoben werden.

Zudem wird für jedes Element der Galerie die gleiche Überschrift verwendet bzw. sämtliche Inhalte sind gedoppelt.

#### • Seite 3 (Wilhelmsburger Rathausviertel)

Siehe Seite 1. Die Überschrift "Kontakt" sollte auf die zweite Ebene verschoben werden ( h2 ). Das gleiche gilt für "Impressionen und Rückblicke" und "Mehr erfahren". Darüber hinaus könnten auch die ausklappbaren Überschriften wie beispielsweise "Das Wilhelmsburger Rathausviertel" auf die zweite Ebene verschoben werden.

• Seite 4 (Baugemeinschaften)

Siehe Seite 1 und Seite 3. Zum Beispiel sollte "Eindrücke zu Baugemeinschaftsprojekten der IBA Hamburg" auf die zweite Überschriftsebene verschoben werden, damit erkennbar wird, dass die Überschriften der Galerie ("Nestbau", "Open House" etc.) zu den Eindrücken gehören.

Für bestimmte Erläuterungen wird die vierte Überschriftsebene ( h4 ) eingesetzt. Hier würde sich besser ein Absatz ( p ) eignen.

• Seite 5 (Beteiligung)

Siehe Seite 1, 3 und 4.

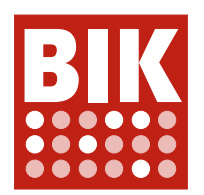

#### • Seite 6 (Nachbarschaften)

Siehe Seite 1, 3 und 4.

# 9.1.3.1b - HTML-Strukturelemente für Listen

#### Allgemeine Anmerkungen

- Die Untermenüpunkte im Hauptmenü beispielsweise "Freiraum", "Meldungen", "Jobs" etc. sind nicht als Listenelemente (1i) ausgezeichnet. Dies betrifft sowohl die reguläre als auch die Darstellung auf dem Smartphone.
- Auf einigen Seiten werden Inhalte in Form einer Galerie dargestellt. Zur Navigation dieser Galerien werden horizontal angeordnete Punkte verwendet. Diese Navigationsmenüs sollten als Liste (ul) und die einzelnen Punkte entsprechend als Listenelemente (1i) ausgezeichnet werden. Hinzu kommt, dass in einigen Fällen die Inhalte der Galerie jeweils als Liste mit nur einem Element ausgezeichnet sind (genauer gesagt: Jedes Galerieelement ist eine Liste mit nur einem Eintrag).

Eine beispielhafte zugängliche Implementierung einer Galerie ist hier zu finden: https://www.w3.org/WAI/ tutorials/carousels/working-example/

#### teilweise erfüllt

#### • Seite 1 (Startseite)

Siehe allgemeine Anmerkungen.

Die Meldungen unter der Überschrift "Aktuell" könnten, genau so wie einige andere Elemente auf der Seite auch, als Liste ausgezeichnet werden, damit Nutzende leichter erkennen können, wie viele Meldungen es aktuell gibt.

• Seite 2 (Alle Projektgebiete)

Siehe allgemeine Anmerkung zum Hauptmenü.

#### • Seite 3 (Wilhelmsburger Rathausviertel)

Siehe allgemeine Anmerkungen.

Für die drei ausklappbaren Elemente wie beispielsweise "Das Wilhelmsburger Rathausviertel" wird jeweils eine eigenständige Liste verwendet.

Eine bessere Lösung wäre es, die Elemente als Disclosure-Elemente umzusetzen (siehe https://www.w3. org/TR/wai-aria-practices- 1.2/examples/disclosure/disclosure-faq.html). Man könnte das alles auch ohne Liste umsetzen, da Überschriften bereits vorhanden sind.

Zudem könnten die Elemente des ausklappbaren Menüs "Alle Grundstücke" sowie die nebenstehende Legende auch in einer Liste untergebracht werden.

Des Weiteren könnte die Liste mit nur einem Element im Kontaktbereich entfernt werden.

### • Seite 4 (Baugemeinschaften)

Siehe allgemeine Anmerkungen.

• Seite 5 (Beteiligung)

Siehe Seite 1 und 4.

• Seite 6 (Nachbarschaften)

Siehe Seite 1.

• Seite 7 (Alle Meldungen)

Siehe Seite 1.

• Seite 8 (Kontaktformular)

Siehe allgemeine Anmerkung zum Hauptmenü. Zudem wird für jedes Eingabefeld eine sog. "Description List" (vgl. Seite 3) verwendet. Des Weiteren könnte die Liste unter der Karte, die nur ein Element besitzt, entfernt werden.

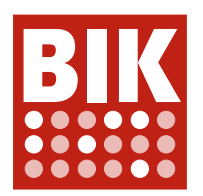

# 9.1.3.1c - HTML-Strukturelemente für Zitate

#### Allgemeine Anmerkungen

Zitate sollten mit quote, Zitatblöcke mit blockquote ausgezeichnet werden. Aktuell werden Zitate nur kursiv mittels em dargestellt.

#### teilweise erfüllt

- Seite 4 (Baugemeinschaften) Auf dieser Seite befindet sich ein Zitat von "ROBERT TEMEL".
- Seite 5 (Beteiligung) Auf dieser Seite befindet sich ein Zitat von "FRANZ-JOSEF HÖING".
- Seite 6 (Nachbarschaften) Auf dieser Seite befindet sich ein Zitat von "KATJA NIEMEYER".

#### nicht anwendbar

- Seite 1 (Startseite)
- Seite 2 (Alle Projektgebiete)
- Seite 3 (Wilhelmsburger Rathausviertel)
- Seite 7 (Alle Meldungen)
- Seite 8 (Kontaktformular)

# 9.1.3.1d - Inhalt gegliedert

#### Allgemeine Anmerkungen

- Links in Kacheln wie beispielsweise "MEHR ERFAHREN", "ALLE FOLGEN" oder "ZUR KAMPAGNE" sind als Absatz ausgezeichnet  $(p)$ . Da es sich um Links handelt, können diese Absätze entfernt werden.
- Für "IBA Hamburg GmbH": im Footer wird ein b-Container anstelle eines strong-Containers verwendet. Zudem könnte die gesamte Adressangabe als Absatz ausgezeichnet werden (vgl. Seite 8).

#### eher erfüllt

• Seite 1 (Startseite)

Siehe allgemeine Anmerkungen. Auf den Kacheln unter der Überschrift "Aktuell" werden die Datumsangaben durch einen b-Container anstelle eines strong-Containers fettgedruckt.

• Seite 2 (Alle Projektgebiete)

Siehe allgemeine Anmerkungen.

- Seite 3 (Wilhelmsburger Rathausviertel) Siehe allgemeine Anmerkungen. Quartierskarte Wilhelmsburger Rathausviertel: leerer Absatz am Ende.
- Seite 4 (Baugemeinschaften)

Siehe allgemeine Anmerkungen. "Lesetipp": der nachfolgende Link sollte nicht als Absatz gekennzeichnet werden.

• Seite 5 (Beteiligung)

Siehe allgemeine Anmerkungen.

- Seite 6 (Nachbarschaften) Siehe allgemeine Anmerkungen.
- Seite 7 (Alle Meldungen)

Siehe allgemeine Anmerkungen.

Die Datumsangabe wird wie auf Seite 1 mit einem b-Container anstelle eines strong-Containers fettgedruckt.

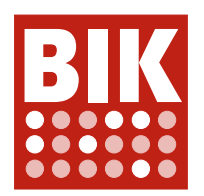

#### • Seite 8 (Kontaktformular)

Siehe allgemeine Anmerkungen. Innerhalb des letzten Labels "Datenschutzerklärung" wird ein Absatz verwendet. Dieser Absatz sollte entfernt werden, da innerhalb eines Labels keine Blockelemente eingesetzt werden sollten.

# 9.1.3.1e - Datentabellen richtig aufgebaut

#### Allgemeine Anmerkungen

Tabellen werden nur in den Details der Cookie-Meldung eingesetzt.

#### nicht erfüllt

• Seite 4 (Baugemeinschaften)

Die Downloads auf der Seite sind äußerlich als Tabelle gestaltet, jedoch nicht entsprechend ausgezeichnet. Stattdessen wurden DIVs verwendet, was semantisch nicht korrekt ist.

• Seite 5 (Beteiligung)

Siehe Seite 4.

#### erfüllt

- Seite 1 (Startseite)
- Seite 2 (Alle Projektgebiete)
- Seite 3 (Wilhelmsburger Rathausviertel)
- Seite 6 (Nachbarschaften)
- Seite 7 (Alle Meldungen)
- Seite 8 (Kontaktformular)

# 9.1.3.1f - Zuordnung von Tabellenzellen

#### nicht anwendbar

für alle Seiten

#### 9.1.3.1g - Kein Strukturmarkup für Layouttabellen

#### nicht anwendbar

für alle Seiten

#### 9.1.3.1h - Beschriftung von Formularelementen programmatisch ermittelbar

#### Allgemeine Anmerkungen

Suche (oben auf den Seiten):Wenn das Eingabefeld für das Suchformular nur eine Textvorbelegung hat, muss entweder ein aussagekräftiges title-Attribut, ein verknüpftes verstecktes Label oder ein aria-label-Attribut verwendet werden, da für Screenreader Nutzer der nachfolgende Button nicht gleichermaßen als Beschriftung geeignet ist.

#### teilweise erfüllt

für alle Seiten

#### 9.1.3.2 - Sinnvolle Reihenfolge

#### Allgemeine Anmerkungen

Alle Seiten: In der Navigation oben ist keine logische Reihenfolge erkennbar. Es wird nicht klar, ob auf ein Element der oberen Reihe ein Element der unteren Reihe folgen soll oder ob die obere und die untere Reihe wechselweise korrespondieren.

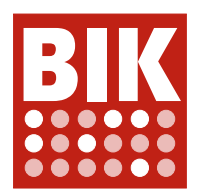

#### teilweise erfüllt

- Seite 1 (Startseite) Siehe allg. Anmerkung.
- Seite 2 (Alle Projektgebiete) Siehe allg. Anmerkung.
- Seite 3 (Wilhelmsburger Rathausviertel) Siehe allg. Anmerkung.
- Seite 4 (Baugemeinschaften) Siehe allg. Anmerkung.
- Seite 5 (Beteiligung) Siehe allg. Anmerkung.
- Seite 6 (Nachbarschaften) Siehe allg. Anmerkung.
- Seite 7 (Alle Meldungen) Siehe allg. Anmerkung.
- Seite 8 (Kontaktformular) Siehe allg. Anmerkung.

## 9.1.3.3 - Ohne Bezug auf sensorische Merkmale nutzbar

#### erfüllt

für alle Seiten

# 9.1.3.4 - Keine Beschränkung der Bildschirmausrichtung

#### erfüllt

für alle Seiten

# 9.1.3.5 - Eingabefelder zu Nutzerdaten vermitteln den Zweck

#### teilweise erfüllt

• Seite 8 (Kontaktformular)

Für die Felder "VORNAME" , "NACHNAME", "FIRMENNAME" und "E-MAIL-ADRESSE" sollten die entsprechenden autocomplete-Attribute verwendet werden:

- Vorname: autocomplete="given-name"
- Nachname: autocomplete="family-name"
- Firmenname: autocomplete="organization"
- E-Mail-Adresse: autocomplete="email"

#### nicht anwendbar

- Seite 1 (Startseite)
- Seite 2 (Alle Projektgebiete)
- Seite 3 (Wilhelmsburger Rathausviertel)
- Seite 4 (Baugemeinschaften)
- Seite 5 (Beteiligung)
- Seite 6 (Nachbarschaften)

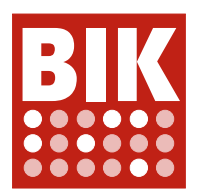

• Seite 7 (Alle Meldungen)

# 9.1.4.1 - Ohne Farben nutzbar

#### teilweise erfüllt

• Seite 3 (Wilhelmsburger Rathausviertel)

In der Legende und in der Karte unter "Quartierskarte Wilhelmsburger Rathausviertel" wird mit farbigen Kreisen geareitet. Es sollte z.B. auch über die Form der Symbole erkennbar werden, welchen Status die in der Karte markierten Punkte besitzen.

erfüllt

- Seite 1 (Startseite)
- Seite 2 (Alle Projektgebiete)
- Seite 4 (Baugemeinschaften)
- Seite 5 (Beteiligung)
- Seite 6 (Nachbarschaften)
- Seite 7 (Alle Meldungen)
- Seite 8 (Kontaktformular)

# 9.1.4.2 - Ton abschaltbar

#### nicht anwendbar

für alle Seiten

#### 9.1.4.3 - Kontraste von Texten ausreichend

#### Allgemeine Anmerkungen

An vielen Stellen (z. B. Seiteninhalt und Cookie-Einstellungen) wird ein hellblauer Farbton ( 009FDA ) in Kombination mit weiß verwendet. Dabei wird ein Kontrastverhältnis von 3:1 erreicht. Für textuelle Inhalte ist ein Kontrastverhältnis von mindestens 4,5:1 gefordert. Ebenso erfüllen Elemente wie Links oder Menüitems bei Mouseover nicht mehr die benötigten Kontrastanforderungen.

#### eher nicht erfüllt

• Seite 1 (Startseite)

Siehe allgemeine Anmerkung.

Zudem werden unter der Überschrift "Themen" farbige Kacheln verwendet, deren Beschriftungen im Bezug auf das Kontrastverhältnis nicht gut lesbar sind:

- 1. Pinker Hintergrund mit weißer Schrift (3,2:1)
- 2. Hellgrüner Hintergrund mit weißer Schrift (1,8:1)
- Seite 2 (Alle Projektgebiete)

Siehe Seite 1.

- Seite 3 (Wilhelmsburger Rathausviertel) Siehe allgemeine Anmerkung.
- Seite 4 (Baugemeinschaften)

Siehe Seite 1.

• Seite 5 (Beteiligung) Siehe Seite 1.

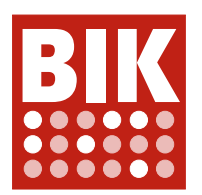

- Seite 6 (Nachbarschaften) Siehe Seite 1.
- Seite 7 (Alle Meldungen) Siehe allgemeine Anmerkung.

#### teilweise erfüllt

• Seite 8 (Kontaktformular) Siehe allgemeine Anmerkung. Auf dieser Seite gibt es verhältnismäßig wenige textuelle Inhalte in der hellblauen Farbe.

# 9.1.4.4 - Text auf 200 % vergrößerbar

#### erfüllt

für alle Seiten

# 9.1.4.5 - Verzicht auf Schriftgrafiken

#### Allgemeine Anmerkungen

Der Umschalter zur englischsprachigen Version wurde in Form einer Schriftgrafik mit pseudo-Element ::after umgesetzt.

#### teilweise erfüllt

- Seite 1 (Startseite) Siehe allg. Anmerkung.
- Seite 2 (Alle Projektgebiete)
	- Siehe allg. Anmerkung.
- Seite 3 (Wilhelmsburger Rathausviertel) Siehe allg. Anmerkung.
- Seite 4 (Baugemeinschaften)

Siehe allg. Anmerkung.

Die Grafik rechts neben "Was ist das Gute an Baugemeinschaften?" besteht größtenteils aus Text. Zudem ist das Kontrastverhältnis einiger Inhalte weder für Text noch für Grafiken ausreichend. Der verwendete Gelbton erreicht beispielsweise ein Kontrastverhältnis von 1,5:1 und der Grünton 1,6:1, anstelle der für Text geforderten 4,5:1. Für Grafiken sollte mindestens 3:1 erreicht werden. Es sollte überlegt werden, ob die gesamte Grafik nicht besser durch Textblöcke bzw. Absätze ( p )wiedergegeben werden kann. Die in der Grafik verwendeten Symbole könnten dann den Textblöcken zugeordnet werden.

• Seite 5 (Beteiligung)

Siehe allg. Anmerkung. Die Grafik rechts neben "Gemeinsam Stadt neu bauen" (siehe Seite  $\Delta$ ).

- Seite 6 (Nachbarschaften) Siehe allg. Anmerkung.
- Seite 7 (Alle Meldungen) Siehe allg. Anmerkung.
- Seite 8 (Kontaktformular) Siehe allg. Anmerkung.

# 9.1.4.10 - Inhalte brechen um

#### Allgemeine Anmerkungen

Die Schriftgröße der Cookie-Einstellungen ist abhängig von der Bildschirmhöhe und Zoomstufe. Bei 700px und ohne Zoom können die Inhalte der Cookie-Einstellungen noch gelesen werden. Ist die Bildschirmhöhe aber niedriger oder werden die Inhalte des Webangebots per Zoom vergrößert, wird die Schriftgröße in den Cookie-

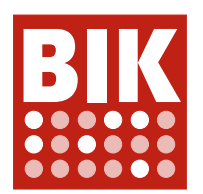

Einstellungen immer kleiner.

#### eher erfüllt

- Seite 1 (Startseite) Siehe allgemeine Anmerkung. Die Schaltflächen mit den Pfeilen zum Bedienen der Galerien werden ausgeblendet.
- Seite 2 (Alle Projektgebiete) Siehe allgemeine Anmerkung.
- Seite 3 (Wilhelmsburger Rathausviertel) Siehe Seite 1.
- Seite 4 (Baugemeinschaften) Siehe Seite 1.
- Seite 5 (Beteiligung) Siehe Seite 1.
- Seite 6 (Nachbarschaften) Siehe Seite 1.
- Seite 7 (Alle Meldungen) Siehe allgemeine Anmerkung.
- Seite 8 (Kontaktformular) Siehe allgemeine Anmerkung.

# 9.1.4.11 - Kontraste von Grafiken und grafischen Bedienelementen ausreichend

#### Allgemeine Anmerkungen

Für Grafiken und grafischen Bedienelemente sollte mindestens ein Kontrastverhältnis von 3:1 erreicht werden. Gerade bei Fotos mit hellen und dunklen Bereichen kann es schnell passieren, dass semitransparente Schaltflächen mit dem Hintergrund verschmelzen.

Wird in der Adressleiste zur Suche gewechselt, erscheint eine Schaltfläche mit der Beschriftung "ENTER". Diese Schaltfläche besitzt keinen Rahmen und ist nur über die Beschriftung mit einem Kontrastverhältnis von 1,4:1 identifizierbar.

#### eher nicht erfüllt

#### • Seite 3 (Wilhelmsburger Rathausviertel)

#### Siehe Seite 1.

Zudem sind die hellblauen Mapmarker (z. B. "Einkaufen & Gastronomie") auf dem grauen Hintergrund der Karte mit einem Kontrastverhältnis von 2,3:1 nicht gut erkennbar.

• Das helle grün und die gelbe Farbe für "VERFÜGBAR" UND "IN REALISIERUNG" lassen sich auf einem weißen Hintergrund schlecht erkennen. Dies betrifft sowohl die Legender der Karte als auch die Mapmarker. Da es schwierig ist mehrere Farben mit einem ausreichenden Kontrastverhältnis zum Hintergrund und zueinander zu finden, sollte neben Farben auf unterschiedliche Symbole zurückgegriffen werden. "Geplant" könnte dann beispielsweise ein Quadrat, "Verfügbar" ein Haken, "In Realisierung" eine (Sand-)Uhr und "Fertiggestellt" ein Kreis sein.

Die Rahmen von Checkboxen erfüllen ebenfalls nicht die Kontrastanforderungen (1,2:1).

#### eher erfüllt

• Seite 2 (Alle Projektgebiete)

Die großen klickbaren Bereiche bestehend Farbfläche, Foto und Text könnten dadurch irritieren, dass der Eindruck entsteht, es handle sich jeweils um mehrere Bedienelemente.

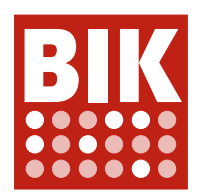

#### teilweise erfüllt

#### • Seite 1 (Startseite)

Die folgenden Bedienelemente sind schwer erkennbar:

- Je nach Hintergrundbild können die Punkte zur Navigation und die Statusleiste der Galerie "Ganzheitliche Quartiersentwicklung aus einer Hand" nicht erkannt werden. Es liegen Kontrastverhältnisse von 2,1:1 und schlechter vor.
- Die Ränder bzw. die Ausmaße der Schaltflächen mit den Pfeilen zur Steuerung der Galerie unter der Überschrift "Projekte" sind nur schwer ausfindig zu machen.
- Die nicht aktiven Punkte zur Steuerung der Galerie unter der Überschrift "Aktuell" besitzen ein Kontrastverhältnis von 2,2:1.
- Seite 4 (Baugemeinschaften)

Siehe Seite 1.

• Seite 5 (Beteiligung)

Siehe Seite 1.

- Seite 6 (Nachbarschaften) Siehe Seite 1.
- Seite 8 (Kontaktformular)

Die Rahmen von Eingabefeldern und Checkboxen sind mit 1,2:1 zu kontrastarm.

#### erfüllt

• Seite 7 (Alle Meldungen)

# 9.1.4.12 - Textabstände anpassbar

#### eher erfüllt

- Seite 4 (Baugemeinschaften) Werden die Textabstände vergrößert, wird der Text unter "Eindrücke zu Baugemeinschaftsprojekten der IBA Hamburg" teilweise abgeschnitten.
- Seite 5 (Beteiligung)

Siehe Seite 4. Beziehit sich auf den Inhalt unter "Impressionen Werkstätten / Veranstaltungen".

erfüllt

- Seite 1 (Startseite)
- Seite 2 (Alle Projektgebiete)
- Seite 3 (Wilhelmsburger Rathausviertel)
- Seite 6 (Nachbarschaften)
- Seite 7 (Alle Meldungen)
- Seite 8 (Kontaktformular)

# 9.1.4.13 - Eingeblendete Inhalte bedienbar

#### Allgemeine Anmerkungen

Die Untermenüpunkte im Hauptmenü beispielsweise "Freiraum", "Meldungen", "Jobs" etc. können per Mouse-Over eingeblendet werden. Entsprechend sollte es möglich sein, diese Inhalte durch Betätigen der ESC-Taste wieder auszublenden.

#### teilweise erfüllt

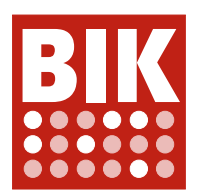

- Seite 1 (Startseite) Siehe allgemeine Anmerkung.
- Seite 2 (Alle Projektgebiete) Siehe allgemeine Anmerkung.
- Seite 3 (Wilhelmsburger Rathausviertel) Siehe allgemeine Anmerkung.
- Seite 4 (Baugemeinschaften) Siehe allgemeine Anmerkung. Auch die einblendbaren Inhalte der Infoschaltfläche im Bereich "Downloads" sollten mit der ESC-Taste wieder ausgeblendet werden können.
- Seite 5 (Beteiligung) Siehe allgemeine Anmerkung und Seite 4. • Seite 6 (Nachbarschaften)

Siehe allgemeine Anmerkung.

- Seite 7 (Alle Meldungen) Siehe allgemeine Anmerkung.
- Seite 8 (Kontaktformular) Siehe allgemeine Anmerkung.

# 9.2.1.1 - Ohne Maus nutzbar

# Allgemeine Anmerkungen

Das mobile Menü kann mit der Tastatur verlassen werden, so dass Inhalte die vom Menü verdeckt sind, fokussiert werden. Dieses Verhalten kann für Irritationen sorgen.

Für eine allgemein bessere Bedienbarkeit sollten zudem Elemente, die ein- und ausgeblendet werden können, wie beispielsweise das mobile Menü oder Bilder, die vergrößert werden können, mit der ESC-Taste ausblendbar gemacht werden.

# eher nicht erfüllt

• Seite 3 (Wilhelmsburger Rathausviertel)

Siehe allgemeine Anmerkungen.

Die drei Schaltflächen "Das Wilhelmsburger Rathausviertel", "Neue Flächen durch..." und "Städtebaulich-..." können nicht mit der Tastatur bedient werden.

Die Schaltflächen auf der Karte, die Overlays öffnen, sind mit der Tastatur nicht erreichbar, weil

tabindex="-1" verwendet wurde. Das Attribut aria- describedby sollte für die Beschriftung von Schaltflächen besser nicht benutzt werden (siehe hierzu auch 9.1.4.2).

Das Filter-Dropdown-Element ist mit der Tastatur weder fokussier- noch aktivierbar.

# eher erfüllt

• Seite 1 (Startseite)

Siehe allgemeine Anmerkungen.

- Seite 2 (Alle Projektgebiete) Siehe allgemeine Anmerkungen.
- Seite 6 (Nachbarschaften) Siehe allgemeine Anmerkungen.
- Seite 7 (Alle Meldungen)
- Siehe allgemeine Anmerkungen. • Seite 8 (Kontaktformular) Siehe allgemeine Anmerkungen.

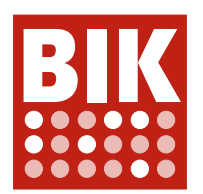

#### teilweise erfüllt

• Seite 4 (Baugemeinschaften)

Siehe allgemeine Anmerkungen. "i"-Schaltflächen in den Tabellen: Preview-Fenster wird nur bei Mouseover angezeigt, nicht aber bei der Fokussierung mit der Tastatur.

• Seite 5 (Beteiligung) Siehe allgemeine Anmerkungen sowie Seite 4.

## 9.2.1.2 - Keine Tastaturfalle

erfüllt

für alle Seiten

## 9.2.1.4 - Tastatur-Kurzbefehle abschaltbar oder anpassbar

#### erfüllt

für alle Seiten

#### 9.2.2.1 - Zeitbegrenzungen anpassbar

#### teilweise erfüllt

• Seite 8 (Kontaktformular)

Bei Fehleingaben erscheint eine Fehlermeldung in einem "Pop-up"-Fenster (native Fehlerbehandlung). Diese Meldung verschwindet jedoch bei Verwendung von Chrome oder EDGE nach einer kurzen Zeit, so dass z.B. Menschen mit schwachem Kurzzeitgedächtnis nicht in der Lage sind, sich daran zu erinnern, wo das Problem lag und was das Problem ausgelöst hat.

#### erfüllt

- Seite 1 (Startseite)
- Seite 2 (Alle Projektgebiete)
- Seite 3 (Wilhelmsburger Rathausviertel)
- Seite 4 (Baugemeinschaften)
- Seite 5 (Beteiligung)
- Seite 6 (Nachbarschaften)
- Seite 7 (Alle Meldungen)

#### 9.2.2.2 - Bewegte Inhalte abschaltbar

#### teilweise erfüllt

• Seite 1 (Startseite)

Die bewegten Inhalte (automatisch aktualisierte Karussells) können nicht angehalten, ausgeblendet oder in ihrer Aktualisierungsfrequenz angepasst werden. Eine mögliche Lösung wäre eine Schaltfläche, mit der man die Bewegung stoppen kann, den Nutzern zur Verfügung zu stellen. Oder auch eine Anweisung, wie die Bewegung mit der Tastatur angehalten werden kann. Zudem kann es mit dem Windows-Screenreader Narrator passieren, dass die Beschriftung "Ganzheitliche Quartiersentwicklung aus einer Hand..." immer wieder und zudem nicht vollständig vorgelesen wird.

• Seite 3 (Wilhelmsburger Rathausviertel) Siehe Seite 1.

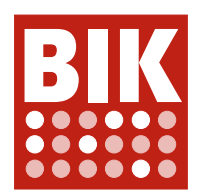

erfüllt

- Seite 2 (Alle Projektgebiete)
- Seite 4 (Baugemeinschaften)
- Seite 5 (Beteiligung)
- Seite 6 (Nachbarschaften)
- Seite 7 (Alle Meldungen)
- Seite 8 (Kontaktformular)

# 9.2.3.1 - Verzicht auf Flackern

#### erfüllt

für alle Seiten

# 9.2.4.1 - Bereiche überspringbar

#### Allgemeine Anmerkungen

Alle Seiten könnten von weiteren Landmarks profitieren. Zur Unterteilung sollten neben den bereits eingesetzten header- und footer-Containern noch weitere Container wie main, nav und aside genutzt werden, um alle Bereiche der Seiten sinnvoll erschließbar zu machen. Zur Orientierung kann die folgende Seite genutzt werden: https://a11y-101.com/development/landmarks

Darüber hinaus sollten Sprunglinks eingesetzt werden, damit sehende Nutzende, die zur Bedienung eine Tastatur verwenden, schneller zu den gewünschten Inhalten navigieren können.

#### teilweise erfüllt

• Seite 1 (Startseite)

Siehe allgemeine Anmerkungen.

- Seite 2 (Alle Projektgebiete) Siehe allgemeine Anmerkungen.
- Seite 3 (Wilhelmsburger Rathausviertel) Siehe allgemeine Anmerkungen.
- Seite 4 (Baugemeinschaften) Siehe allgemeine Anmerkungen.
- Seite 5 (Beteiligung) Siehe allgemeine Anmerkungen.
- Seite 6 (Nachbarschaften) Siehe allgemeine Anmerkungen.
- Seite 7 (Alle Meldungen) Siehe allgemeine Anmerkungen.
- Seite 8 (Kontaktformular) Siehe allgemeine Anmerkungen.

# 9.2.4.2 - Sinnvolle Dokumenttitel

#### Allgemeine Anmerkungen

Sonderzeichen im Dokumenttitel (hier Pipe-Symbol als Trennzeichen) sollten vermieden werden. Das kann bei Nutzung einer Sprachausgabe zu unerwarteten Ergebnissen führen. Der sicherste Weg wäre z.B. die Verwendung eines einfachen Trennstrichs.

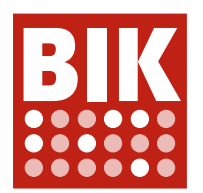

#### eher erfüllt

- Seite 1 (Startseite) Siehe allg. Anmerkung.
- Seite 2 (Alle Projektgebiete) Siehe allg. Anmerkung.
- Seite 3 (Wilhelmsburger Rathausviertel) Siehe allg. Anmerkung.
- Seite 4 (Baugemeinschaften) Siehe allg. Anmerkung.
- Seite 5 (Beteiligung) Siehe allg. Anmerkung.
- Seite 6 (Nachbarschaften) Siehe allg. Anmerkung.
- Seite 7 (Alle Meldungen) Siehe allg. Anmerkung.
- Seite 8 (Kontaktformular) Siehe allg. Anmerkung.

# 9.2.4.3 - Schlüssige Reihenfolge bei der Tastaturbedienung

#### Allgemeine Anmerkungen

Die Reihenfolge bei der Tastaturbedienung, mit der das Hauptmenü durchlaufen wird, entspricht nicht ganz der visuellen Darstellung. Aktuell wird wie folgt durch die Elemente navigiert:

1. Logo

- 2. Sprachwechsel zu Englisch
- 3. Suche

4. bis 8. "PROJEKTE" bis "ÜBER UNS"

9. bis 12. "SERVICES" BIS "IBA HAMBURG..."

13. "KONTAKT"

Wichtig wäre, dass der Menüpunkt "KONTAKT" entweder visuell am Ende des Menüs platziert wird, oder dass die Tastaturbedienung so angepasst wird, dass "KONTAKT" vor "SERVICES" erreicht wird.

In der mobilen Darstellung werden zuerst die E-Mail-Adresse, dann die Telefonnummer und zuletzt die Schaltfläche Kontakt ausgewählt. Besser wäre es, die visuelle Darstellung aufzugreifen. Erst Kontakt, dann die Telefonnummer und zuletzt die E-Mail-Adresse.

#### eher erfüllt

- Seite 1 (Startseite)
- Siehe allgemeine Anmerkungen.
- Seite 2 (Alle Projektgebiete) Siehe allgemeine Anmerkungen.
- Seite 3 (Wilhelmsburger Rathausviertel) Siehe allgemeine Anmerkungen.
- Seite 4 (Baugemeinschaften)
- Siehe allgemeine Anmerkungen. • Seite 5 (Beteiligung)
- Siehe allgemeine Anmerkungen. • Seite 6 (Nachbarschaften)

Siehe allgemeine Anmerkungen.

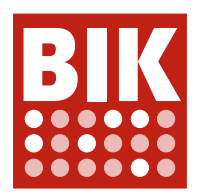

- Seite 7 (Alle Meldungen) Siehe allgemeine Anmerkungen.
- Seite 8 (Kontaktformular) Siehe allgemeine Anmerkungen.

# 9.2.4.4 - Aussagekräftige Linktexte

## Allgemeine Anmerkungen

Die Schaltfläche bzw. der Link im Hauptmenü "EN" sollte mit einem Title-Attribut oder aria-label versehen werden, aus dem hervorgeht, dass die Sprache auf Englisch umgestellt wird.

## eher nicht erfüllt

• Seite 7 (Alle Meldungen)

Auf allen Seiten sind die Kachel-Links bereits gut umgesetzt. Auf dieser Seite sind die Kacheln jedoch von einem div-Container anstelle eines a-Containers umgeben, daher wird für fast jeden Link nur "MEHR ERFAHREN" angezeigt.

## erfüllt

- Seite 1 (Startseite)
- Seite 2 (Alle Projektgebiete)
- Seite 3 (Wilhelmsburger Rathausviertel)
- Seite 4 (Baugemeinschaften)
- Seite 5 (Beteiligung)
- Seite 6 (Nachbarschaften)
- Seite 8 (Kontaktformular)

# 9.2.4.5 - Alternative Zugangswege

#### erfüllt

für alle Seiten

# 9.2.4.6 - Aussagekräftige Überschriften und Beschriftungen

#### erfüllt

für alle Seiten

# 9.2.4.7 - Aktuelle Position des Fokus deutlich

#### Allgemeine Anmerkungen

Damit das Webangebot mit der Tastatur bedient werden kann, ist es notwendig, die aktuelle Position des Tastaturfokus mit einem Kontrastverhältnis von 3:1 oder höher darzustellen.

Eine Fokushervorhebung wird nur in bzw. durch Chrome bereitgestellt. Die Funktionalität muss aber für alle Browser bereitgestellt werden. Hinzu kommt, dass der sog. Systemkranz von Chrome nicht immer ein ausreichendes Kontrastverhältnis hat.

An vielen Stellen wird für den Fokus eine doppelte Umrandung von Chrome gesetzt, die außen weiß und innen blau (je nach Systemfarbe) ist. Dadurch ist die Fokushervorhebung vielseitig einsetzbar. Eine Ausnahme sind die hellblauen Elemente und Schaltflächen wie beispielsweise das Logo. Auf helleren Hintergründen, dazu gehören z. B. einige Fotos und weiße bis hellgraue Farben, ist die Fokushervorhebung nicht zu erkennen, da der Hintergrund zum Fokus (grau zu weiß) ein Kontrastverhältnis von 1,1:1 besitzt und Schaltfläche zum Fokus (blau zu hellblau) ein Kontrastverhältnis von 2:1 besitzt.

Hinzu kommen einige Schaltflächen, die selbst in Chrome die Fokushervorhebung deaktivieren:

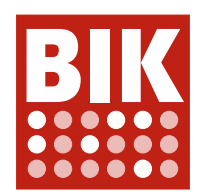

- Ein- und Ausblenden der Suche
- Das Suchfeld (Desktop und mobile Darstellung)
- Suchen bzw. "ENTER" zum Durchführen einer Suche (Desktop und mobile Darstellung)
- Ein- und Ausblenden des Hauptmenüs in der mobilen Darstellung
- Die Steuerung der Galerien

#### nicht erfüllt

• Seite 1 (Startseite)

Siehe allgemeine Anmerkung.

- Seite 2 (Alle Projektgebiete) Siehe allgemeine Anmerkung.
- Seite 3 (Wilhelmsburger Rathausviertel) Siehe allgemeine Anmerkung.
- Seite 4 (Baugemeinschaften) Siehe allgemeine Anmerkung.
- Seite 5 (Beteiligung) Siehe allgemeine Anmerkung.
- Seite 6 (Nachbarschaften) Siehe allgemeine Anmerkung.
- Seite 7 (Alle Meldungen) Siehe allgemeine Anmerkung.
- Seite 8 (Kontaktformular) Siehe allgemeine Anmerkung.

# 9.2.5.1 - Alternativen für komplexe Zeiger-Gesten

#### Allgemeine Anmerkungen

Die eingesetzten Galerien haben unterschiedliche Bedienmöglichkeiten. In den meisten Fällen werden Punkte und Schaltflächen mit Pfeilen zur Steuerung angeboten. In einigen Fällen stehen aber die Pfeile nicht zur Verfügung. Sie sind beispielsweise gänzlich ausgeblendet bei Bildschirmauflösungen unter 768px in der Breite oder können nur per Mouse-Over eingeblendet werden. Da die kleinen Punkte zur Navigation nicht besonders leicht zu treffen sind, wäre es sinnvoll, die Pfeile zur Navigation permanent einzublenden.

#### eher erfüllt

- Seite 1 (Startseite)
	- Siehe allgemeine Anmerkungen.
- Seite 3 (Wilhelmsburger Rathausviertel) Siehe allgemeine Anmerkungen.
- Seite 4 (Baugemeinschaften) Siehe allgemeine Anmerkungen.
- Seite 5 (Beteiligung) Siehe allgemeine Anmerkungen.
- Seite 6 (Nachbarschaften) Siehe allgemeine Anmerkungen.

#### nicht anwendbar

- Seite 2 (Alle Projektgebiete)
- Seite 7 (Alle Meldungen)

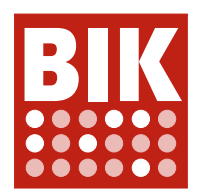

• Seite 8 (Kontaktformular)

# 9.2.5.2 - Zeigergesten-Eingaben können abgebrochen oder widerrufen werden

#### erfüllt

für alle Seiten

# 9.2.5.3 - Sichtbare Beschriftung Teil des zugänglichen Namens

erfüllt

für alle Seiten

# 9.2.5.4 - Alternativen für Bewegungsaktivierung

nicht anwendbar

für alle Seiten

## 9.3.1.1 - Hauptsprache angegeben

erfüllt

für alle Seiten

# 9.3.1.2 - Anderssprachige Wörter und Abschnitte ausgezeichnet

#### Allgemeine Anmerkungen

Im gesamten Webangebot tauchen nur vereinzelt englisches Vokabular und Anglizismen auf. Diese Wörter sollten entsprechend mit dem lang-Attribut (z. B. lang="en-GB") ausgezeichnet werden.

#### eher erfüllt

• Seite 2 (Alle Projektgebiete)

Es wird eine englischsprachige Version von Google-Maps eingebunden, daher erscheinen Meldungen wie "Use CTRL + scroll to zoom the map" und auch die Informationen zur Tastaturbedienbarkeit sind entsprechend in englischer Sprache verfasst.

• Seite 3 (Wilhelmsburger Rathausviertel)

Siehe Seite 2.

- Seite 4 (Baugemeinschaften)
	- Die folgenden Worte könnten mit dem lang-Attribut ausgezeichnet werden:
	- Open House
	- Folder (Baugemeinschaften Wilhelmsburg ...)
- Seite 5 (Beteiligung)
	- Der folgende Begriff könnte mit dem lang-Attribut ausgezeichnet werden:
	- Infofolder (Beteiligung 2015 bis ...)
- Seite 7 (Alle Meldungen)

Die folgenden Worte könnten mit dem lang-Attribut ausgezeichnet werden:

- Mobility Hubs
- Active City
- Seite 8 (Kontaktformular)

Siehe Seite 2.

Der folgende Begriff könnte mit dem lang-Attribut ausgezeichnet werden:

• Google Maps

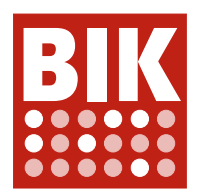

erfüllt

- Seite 1 (Startseite)
- Seite 6 (Nachbarschaften)

# 9.3.2.1 - Keine unerwartete Kontextänderung bei Fokus

#### erfüllt

für alle Seiten

# 9.3.2.2 - Keine unerwartete Kontextänderung bei Eingabe

#### erfüllt

für alle Seiten

# 9.3.2.3 - Konsistente Navigation

#### Allgemeine Anmerkungen

Wenn die Suche oben auf der Seite geöffnet wird, gibt es keine erkennbare Möglichkeit, zur Navigation zurückzukehren, ohne dass die Suche gestartet werden muss. Allerdings kann durch nochmaliges Betätigen des Lupen-Buttons die Suche geschlossen werden. Das allerdings ist weder intuitiv noch erwartungskonform

#### teilweise erfüllt

für alle Seiten

# 9.3.2.4 - Konsistente Bezeichnung

erfüllt

für alle Seiten

# 9.3.3.1 - Fehlererkennung

#### eher erfüllt

• Seite 8 (Kontaktformular)

Wird in alle Felder "asdf" eingegeben und bei der E-Mail "asdf@asdf.de" und anschließend die Absenden-Schalftfläche mehrfach betätigt, erscheint erst eine Fehlermeldung über dem Formular "Das Formular konnte nicht versendet werden. Bitte überprüfen Sie ihre Eingaben." und dann wird die Verbindung zum Webangebot unterbrochen "ERR\_CONNECTION\_TIMED\_OUT". Die Verbindung zum Webangebot wird mithilfe einer IP-Adressensperrung unterbunden. Auf dem Smartphone konnte dieses Verhalten nicht festgestellt werden.

Es sollte überprüft werden, was genau diese IP-Adressensperrung auslöst. Es ist wichtig, sich vor Angriffen zu schützen, aber evtl. werden an dieser Stelle auch Nutzende, die falsche Tastatureingaben durchgeführt haben, ausgesperrt.

#### nicht anwendbar

- Seite 1 (Startseite)
- Seite 2 (Alle Projektgebiete)
- Seite 3 (Wilhelmsburger Rathausviertel)
- Seite 4 (Baugemeinschaften)

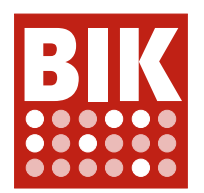

- Seite 5 (Beteiligung)
- Seite 6 (Nachbarschaften)
- Seite 7 (Alle Meldungen)

## 9.3.3.2 - Beschriftungen von Formularelementen vorhanden

#### Allgemeine Anmerkungen

Suche oben auf der Seite: Die Beschriftung für das Eingabefeld wird nur als Formularfeld-Vorbelegung (Platzhalter) bereitgestellt. "Platzhalter"-Attribute sind jedoch kein Ersatz für visuelle Beschriftungen - sie verschwinden, sobald mit der Dateneingabe begonnen wird. Siehe hierzu auch https://webaim.org/articles/ label-name/.

#### eher erfüllt

für alle Seiten

# 9.3.3.3 - Hilfe bei Fehlern

#### erfüllt

• Seite 8 (Kontaktformular)

Hinweis: Ist die Systemsprache (z. B. von Windows) Englisch, sind die Fehlermeldungen auch auf der deutschen Seite in englischer Sprache.

#### nicht anwendbar

- Seite 1 (Startseite)
- Seite 2 (Alle Projektgebiete)
- Seite 3 (Wilhelmsburger Rathausviertel)
- Seite 4 (Baugemeinschaften)
- Seite 5 (Beteiligung)
- Seite 6 (Nachbarschaften)
- Seite 7 (Alle Meldungen)

# 9.3.3.4 - Fehlervermeidung wird unterstützt

#### nicht anwendbar

für alle Seiten

# 9.4.1.1 - Korrekte Syntax

#### Allgemeine Anmerkungen

Auf einigen Seiten wird ein noscript-Container innerhalb eines picture-Containers eingesetzt. Dies führt dazu, dass einige Alternativtexte nicht korrekt ausgegeben werden können.

Spezifikation des picture-Containers: https://developer.mozilla.org/de/docs/Web/HTML/Element/picture

#### nicht erfüllt

- Seite 1 (Startseite)
	- Die folgenden Elemente sind falsch verschachtelt:
	- Container noscript in picture
	- Container div in picture
	- Container h3 in span
	- Container p in span
	- Container div in h3

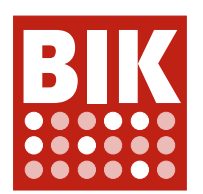

#### • Seite 2 (Alle Projektgebiete)

Die folgenden Elemente sind falsch verschachtelt:

- Container noscript in picture
- Container div in picture
- Container div in h1
- Container div in h3

Für einen div-Container wird das nicht vorgesehene Attribut "name" verwendet. Falls dieses Attribut benötigt wird, kann ggf. auf "data-name" zurückgegriffen werden.

Zudem werden innerhalb einiger Links fälschlicherweise label-Container verwendet.

#### • Seite 3 (Wilhelmsburger Rathausviertel)

Die folgenden Elemente sind falsch verschachtelt:

- Container noscript in picture
- Container div in picture
- Container div in h1
- Container h3 in dt.

#### • Seite 4 (Baugemeinschaften)

Die folgenden Elemente sind falsch verschachtelt:

- Container noscript in picture
- Container div in picture
- Container div in h1
- Container div in h3
- Container div in button

Für einen div-Container wird das nicht vorgesehene Attribut "name" verwendet. Falls dieses Attribut benötigt wird, kann ggf. auf "data-name" zurückgegriffen werden.

Zudem werden innerhalb einiger Links fälschlicherweise label-Container verwendet.

- Seite 5 (Beteiligung)
- Siehe Seite 4.
- Seite 6 (Nachbarschaften)

Siehe Seite 2.

• Seite 7 (Alle Meldungen)

Die folgenden Elemente sind falsch verschachtelt:

- Container div in  $h1$
- Container div in h3

Für einen div-Container wird das nicht vorgesehene Attribut "name" verwendet. Falls dieses Attribut benötigt wird, kann ggf. auf "data-name" zurückgegriffen werden.

Zudem werden innerhalb einiger Links fälschlicherweise label-Container verwendet. Des Weiteren wird die ID "ibaHeader--searchInput" mehrfach verwendet.

#### • Seite 8 (Kontaktformular)

Die folgenden Elemente sind falsch verschachtelt:

- Container div in h1
- Container noscript in picture
- Container div in picture
- Container p in label

Für einen div-Container wird das nicht vorgesehene Attribut "name" verwendet. Falls dieses Attribut benötigt wird, kann ggf. auf "data-name" zurückgegriffen werden.

Zudem werden innerhalb einiger Links fälschlicherweise label-Container verwendet.

# 9.4.1.2 - Name, Rolle, Wert verfügbar

#### Allgemeine Anmerkungen

Die Schaltfläche für die Suche blendet ein Suchfeld ein. Dies sollte durch ein aussagekräftiges aria-label oder Title-Attribut vorhanden sein und sich beim Aufklappen entsprechend in eine Information ändern, die die

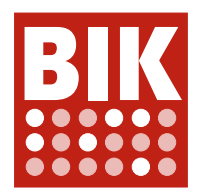

Möglichkeit des Schließens des Menüs beinhaltet. Optisch sollte das Schließen z.B. durch ein X-Symbol gestaltet werden, damit dem geänderten Zustand auch auf diese Weise Rechnung getragen wird. Ähnlich verhält es sich Flyout-Menüs sowie mit dem mobilen Menü. Sie können zum einen ein- und ausgeblendet werden und zum anderen gibt es innerhalb des mobilen Menüs die Möglichkeit, sich in Untermenüs zu bewegen. Alle diese Aktionen sollten entsprechend mit aria-expanded ausgezeichnet werden, so dass jederzeit klar ist, welche Aktion ausgelöst wird.

Mehr dazu auf den folgenden Seiten: https://developer.mozilla.org/en-US/docs/Web/Accessibility/ARIA/ Attributes/aria-expanded und https://www.w3.org/WAI/tutorials/menus/flyout/.

Die Punkt bzw. die Statusindikatoren der Galerien verhalten sich wie Schaltflächen. Entsprechend sollten button-Elemente verwendet werden, damit diese Bedienelemente auch mit der Tastatur angesteuert werden können.

Cookie Consent Tool: Registerleisten (tabpanels) wurden nicht als solche mit ARIA umgesetzt.

#### teilweise erfüllt

• Seite 1 (Startseite)

Siehe allgemeine Anmerkungen.

- Seite 2 (Alle Projektgebiete) Siehe allgemeine Anmerkungen.
- Seite 3 (Wilhelmsburger Rathausviertel)

Siehe allgemeine Anmerkungen.

Die drei Elemente "Das Wilhelmsburger Rathausviertel", "Neue Flächen durch..." und "Städtebaulich-..." sind div-Container, die sich wie eine Schaltfläche verhalten. Durch diese Art der Umsetzung können die Elemente nicht mit der Tastatur fokussiert werden. Daher sollten sie besser als buttons getaggt werden. Zudem werden Nutzende nicht über den Status der Schaltfläche informiert. Um den Status korrekt zu vermitteln, sollte das Attribut aria-expanded="true" bzw. "false" verwendet werden. Mit dem Drop-Down-Menü "Alle Grundstücke" verhält es sich ähnlich. Auch hier liegt eine Schaltfläche vor, die aktuell als div-Container umgesetzt ist und keine Auskunft über ihren Zustand liefert.

• Seite 4 (Baugemeinschaften)

Siehe allgemeine Anmerkungen.

- Seite 5 (Beteiligung) Siehe allgemeine Anmerkungen und Seite 4.
- Seite 6 (Nachbarschaften)

Siehe allgemeine Anmerkungen.

• Seite 7 (Alle Meldungen)

Siehe allgemeine Anmerkungen. Die Schaltfläche "Filter" sollte mit dem Attribut aria-expanded ausgezeichnet werden, damit nachvollzogen werden kann, ob die dahinterliegenden Informationen eingeblendet sind oder nicht.

• Seite 8 (Kontaktformular)

Siehe allgemeine Anmerkungen.

# 9.4.1.3 - Statusmeldungen programmatisch verfügbar

#### nicht anwendbar

für alle Seiten

# 11.7 - Benutzerdefinierte Einstellungen

erfüllt

für alle Seiten

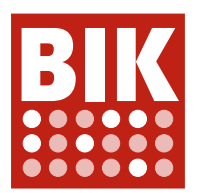

# 11.8.2 - Barrierefreie Erstellung von Inhalten

#### nicht anwendbar

für alle Seiten

# 11.8.3 - Erhaltung von Barrierefreiheitsinformationen bei Transformation

nicht anwendbar

für alle Seiten

# 11.8.4 - Reparaturassistenz

nicht anwendbar für alle Seiten

## 11.8.5 - Vorlagen

nicht anwendbar für alle Seiten

# 12.1.1 - Dokumentation von Kompatibilität und Barrierefreiheit

nicht anwendbar für alle Seiten

## 12.1.2 - Barrierefreie Dokumentation

nicht anwendbar für alle Seiten

## 12.2.2 - Technischer Support

nicht anwendbar

für alle Seiten

## 12.2.3 - Effektive Kommunikation

nicht anwendbar

für alle Seiten

# 12.2.4 - Vom Support bereitgestellte Dokumentation

nicht anwendbar für alle Seiten